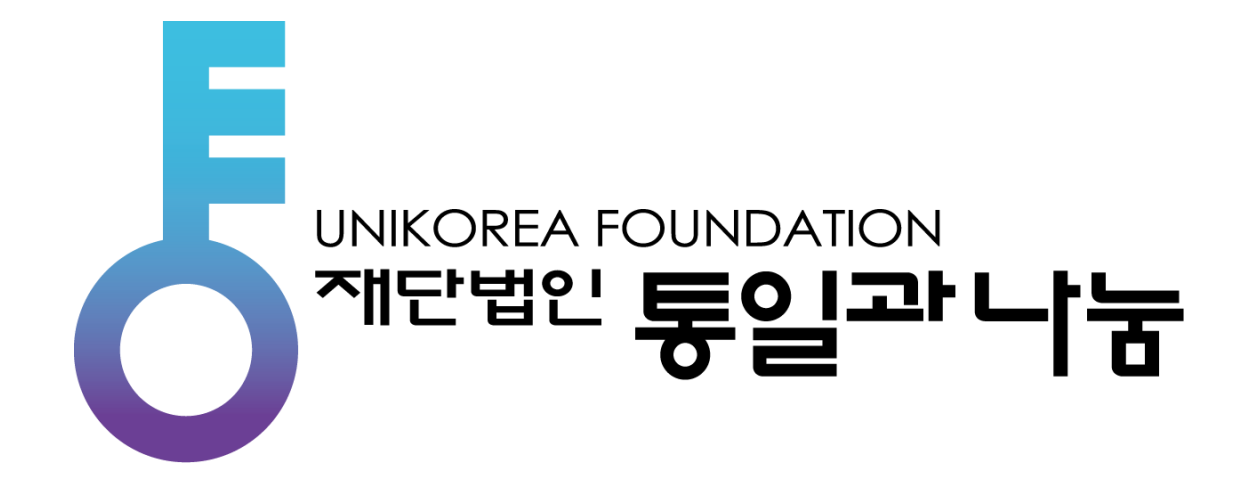

#### **사업관리 시스템 사용자 메뉴얼**

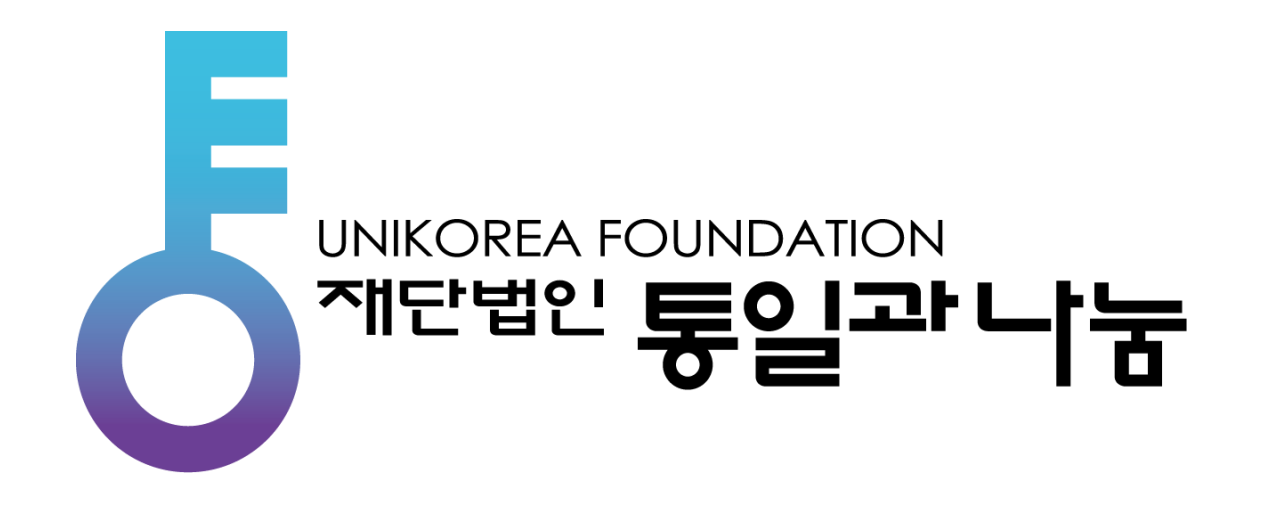

# **1. 회원가입(p.3) 2. 로그인(p.9) 3. 공모사업 신청(p.12)**

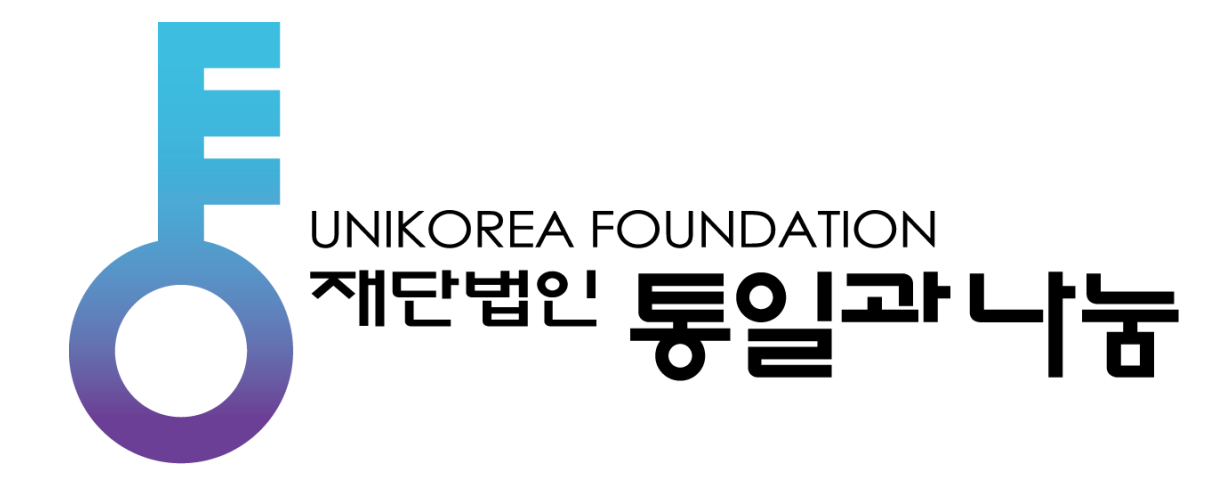

# **회원가입 편**

**사업관리 시스템 메뉴얼**

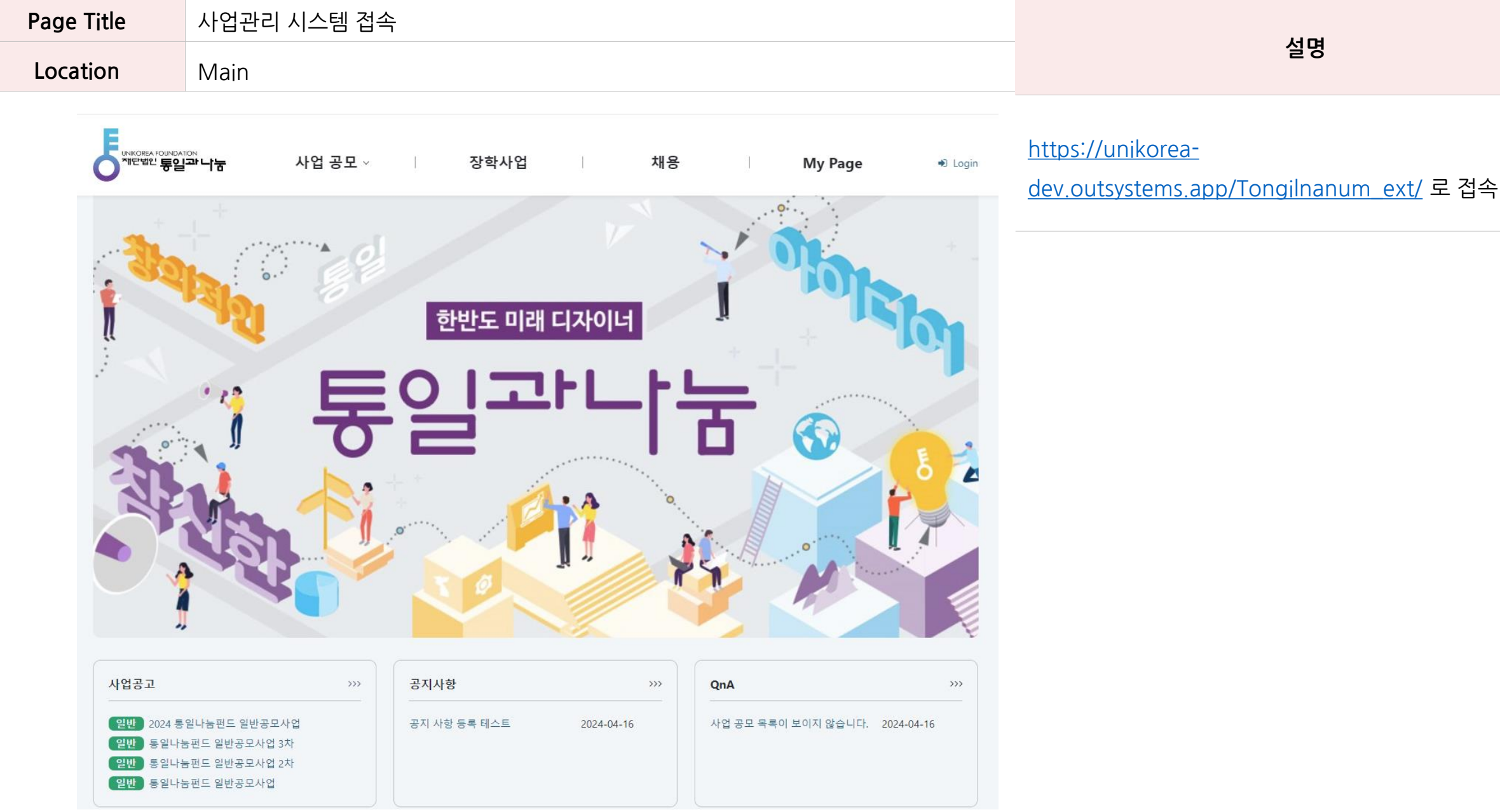

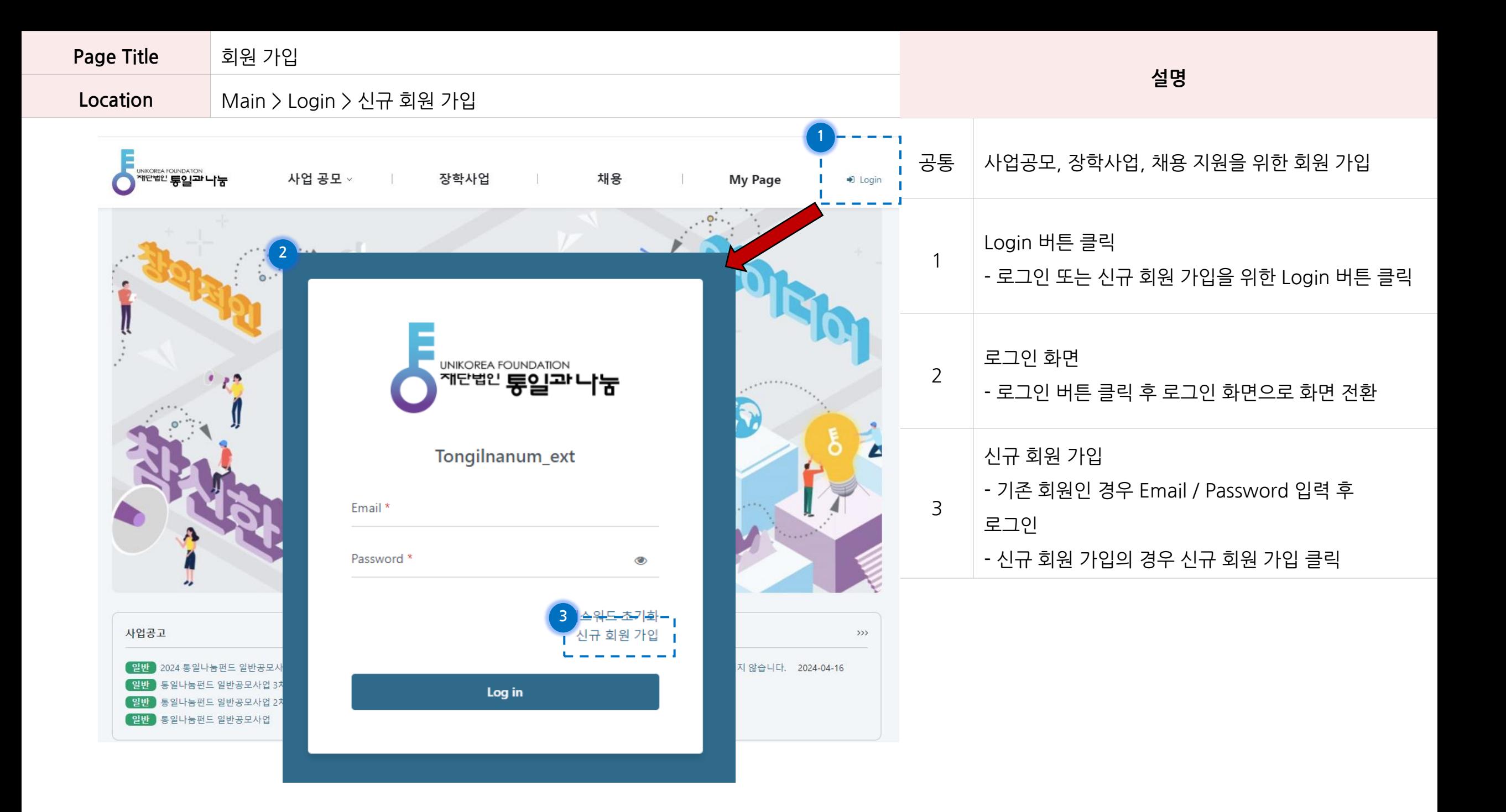

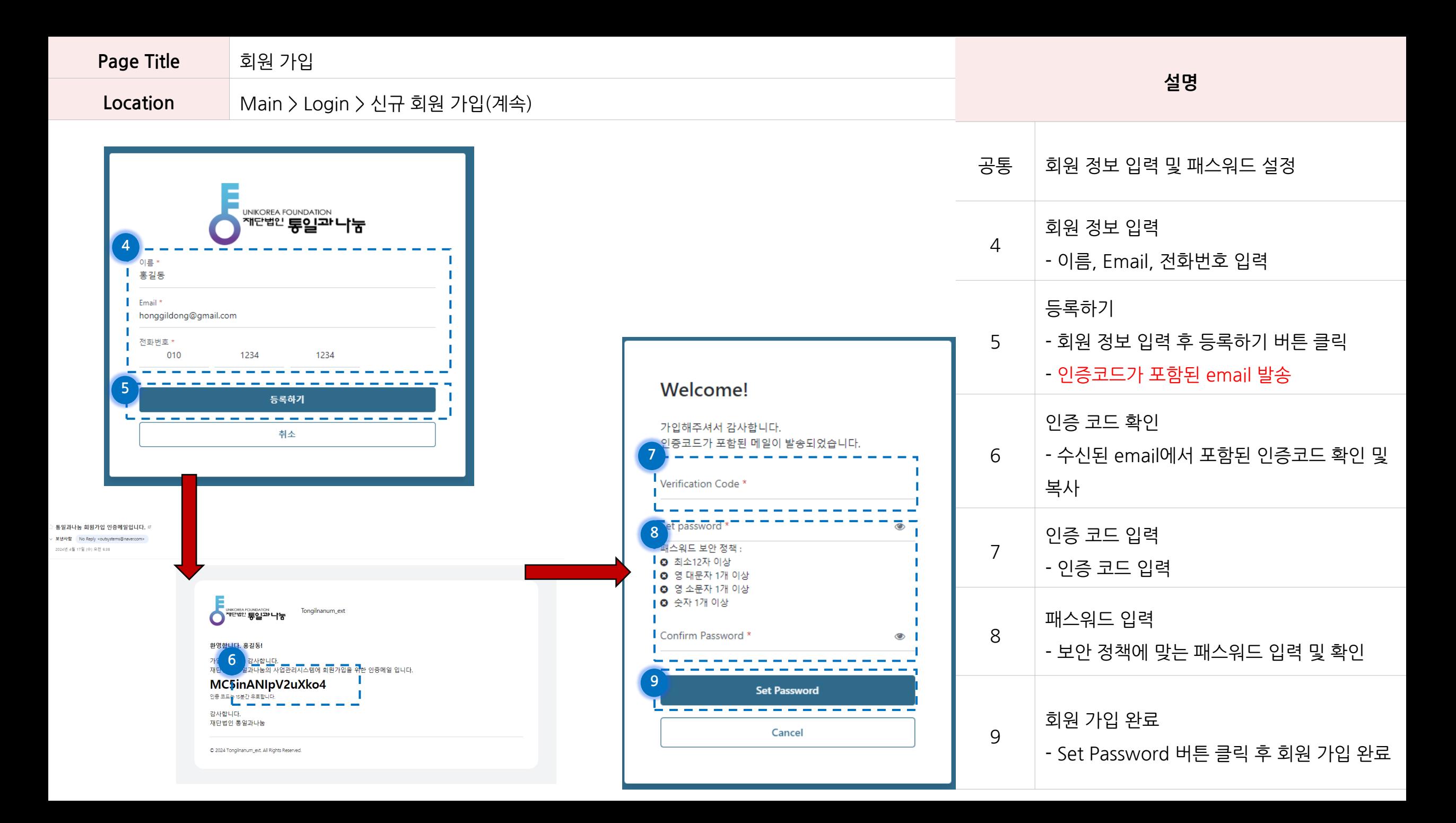

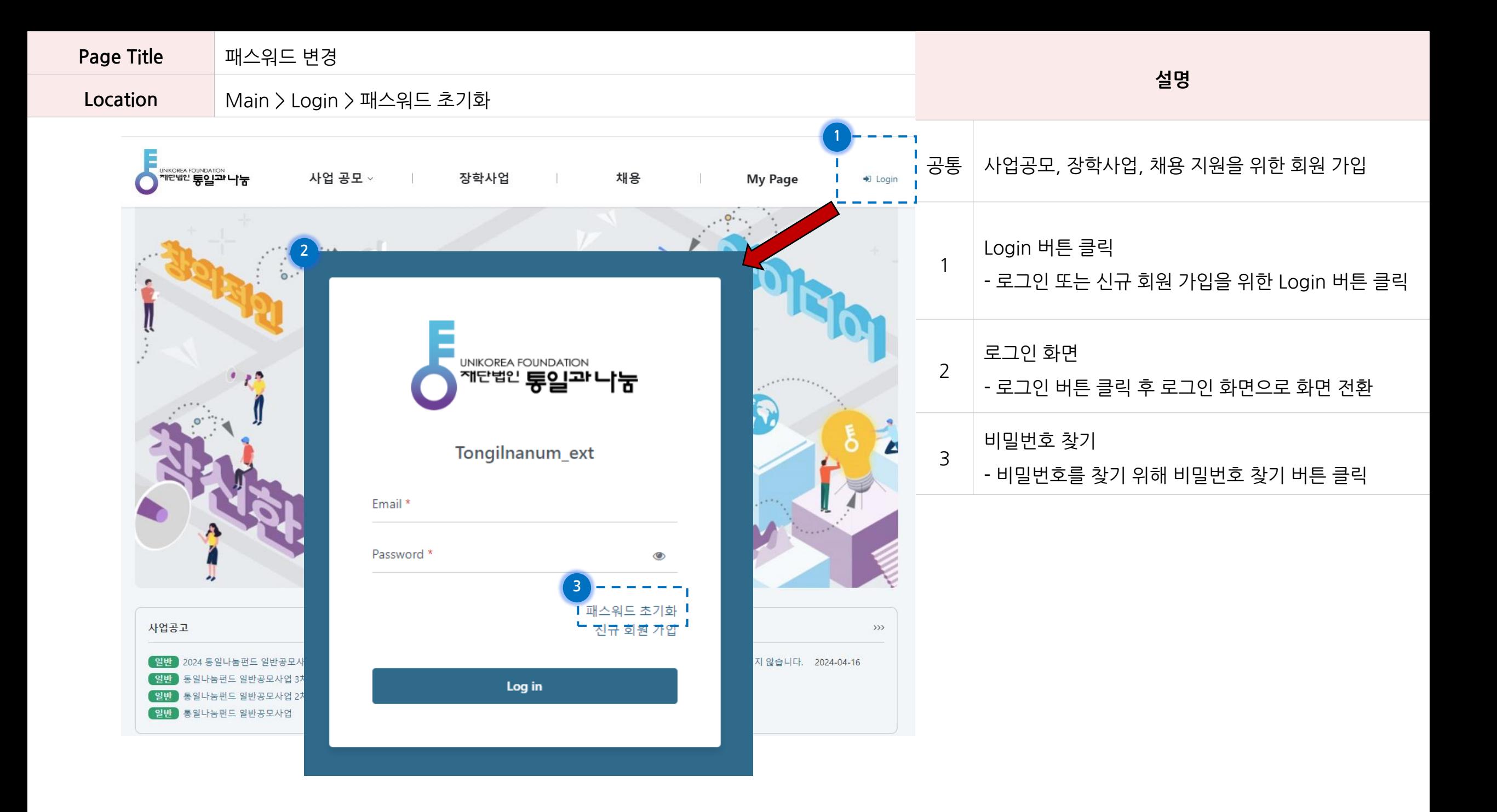

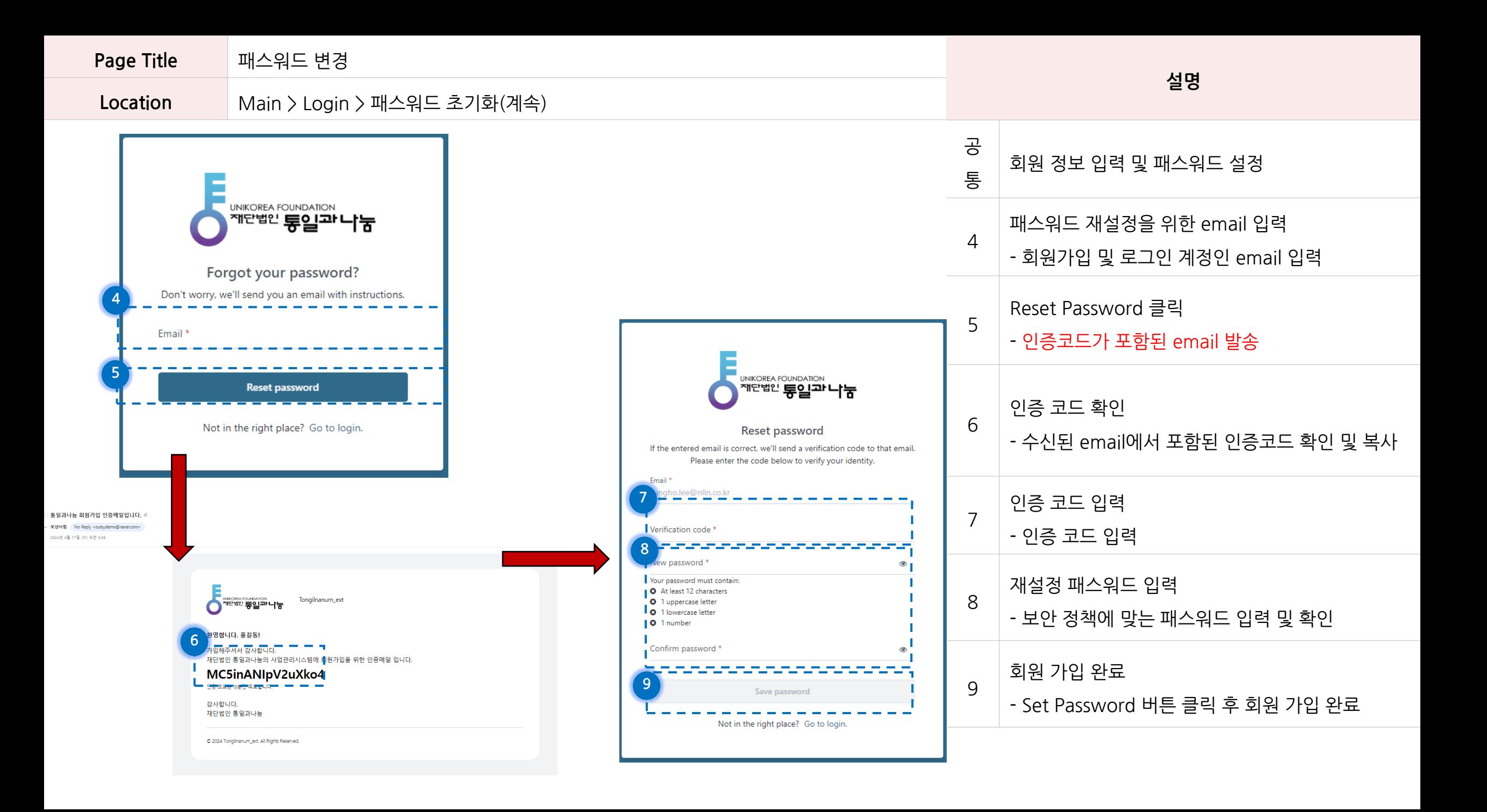

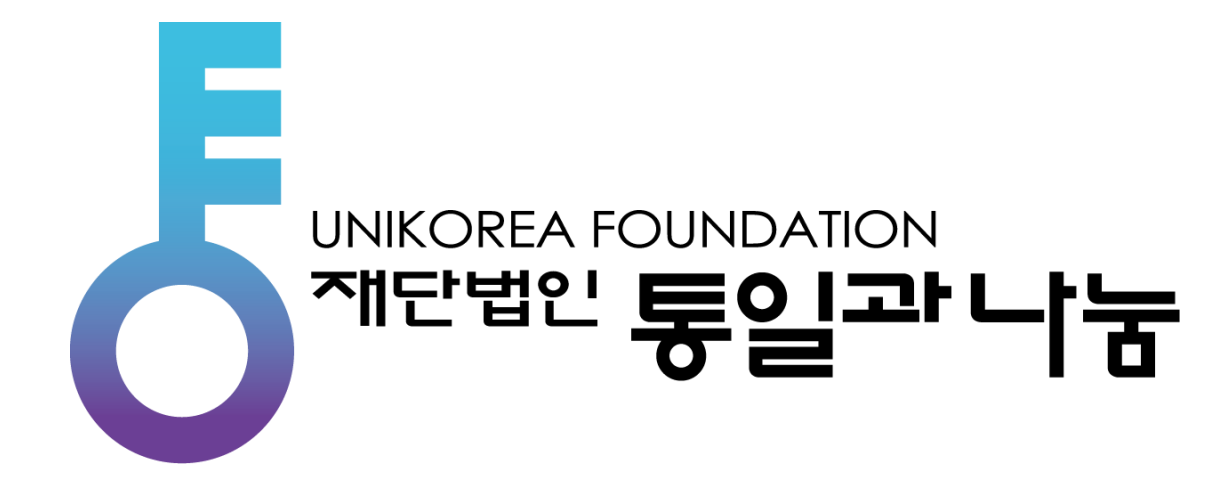

#### **로그인 편**

**사업관리 시스템 메뉴얼**

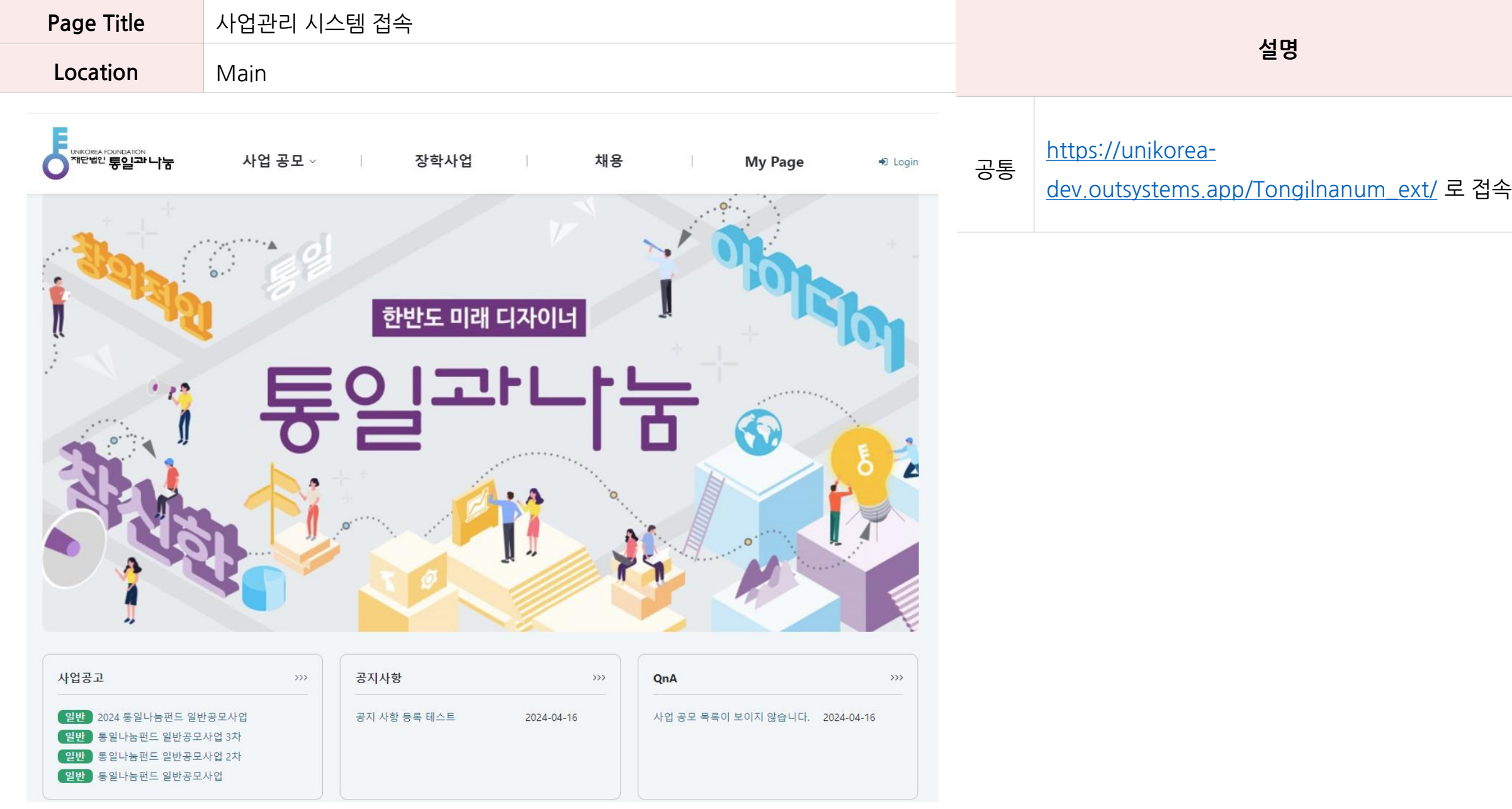

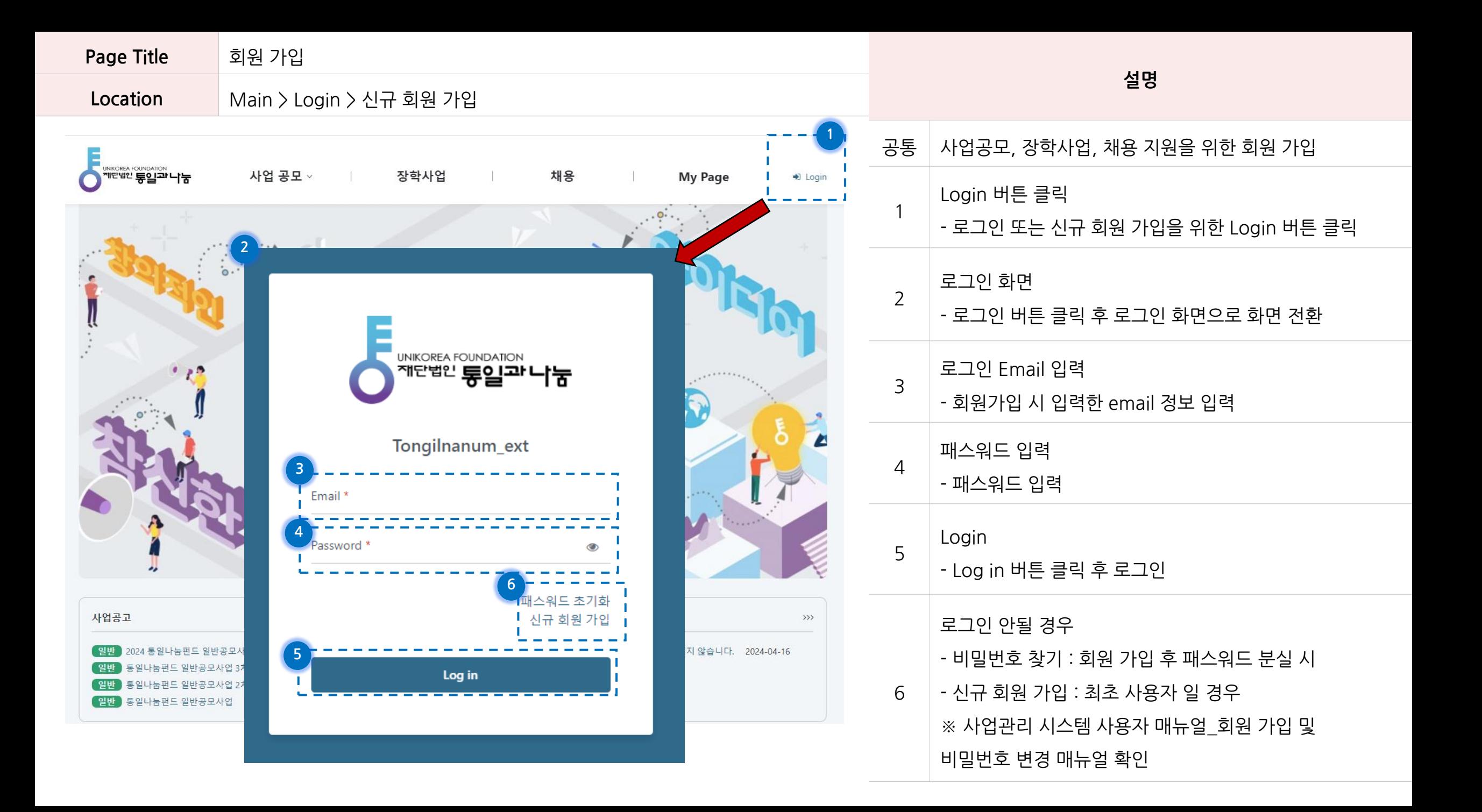

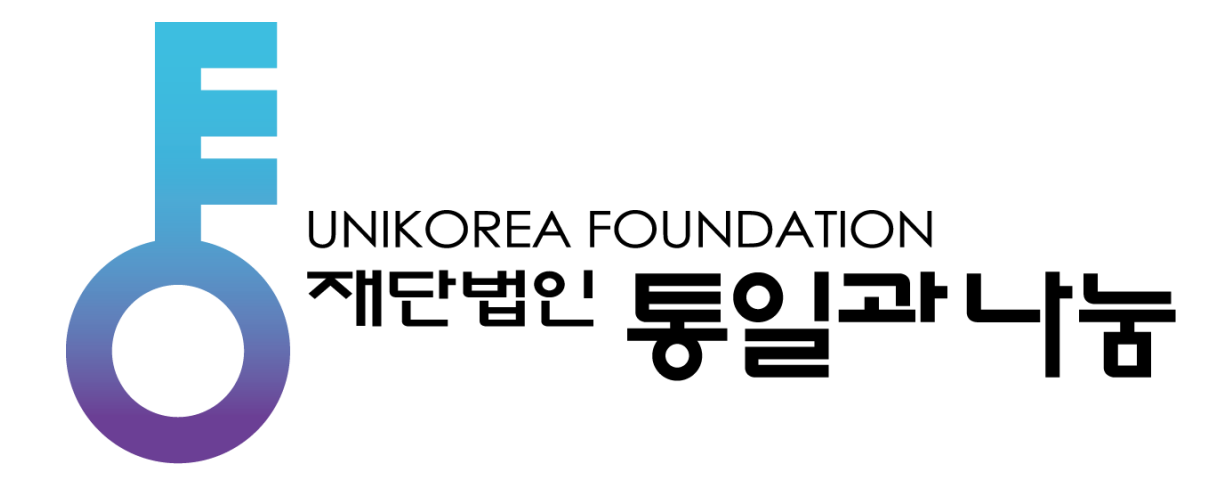

### **공모사업 신청 편**

**사업관리 시스템 메뉴얼**

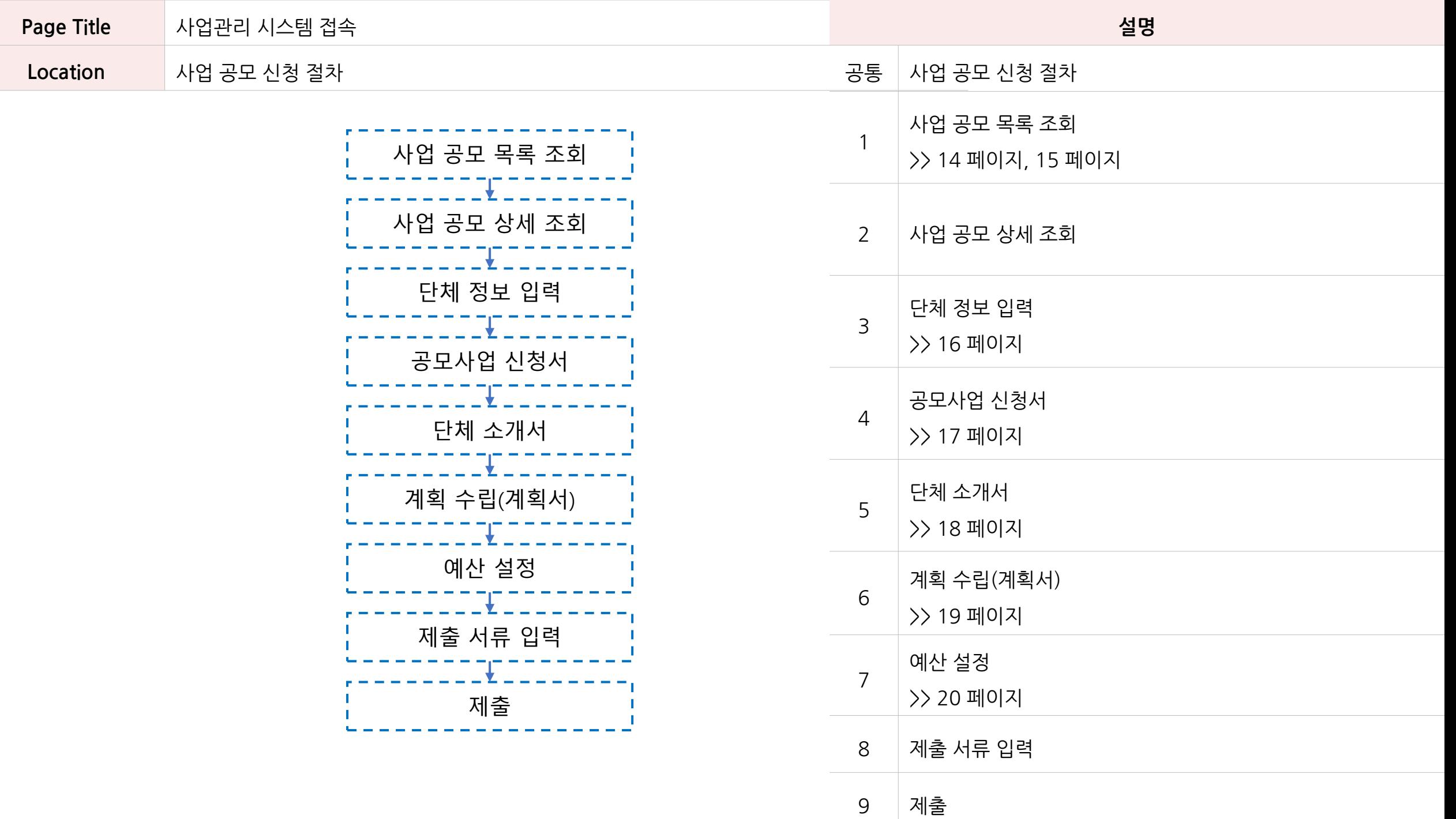

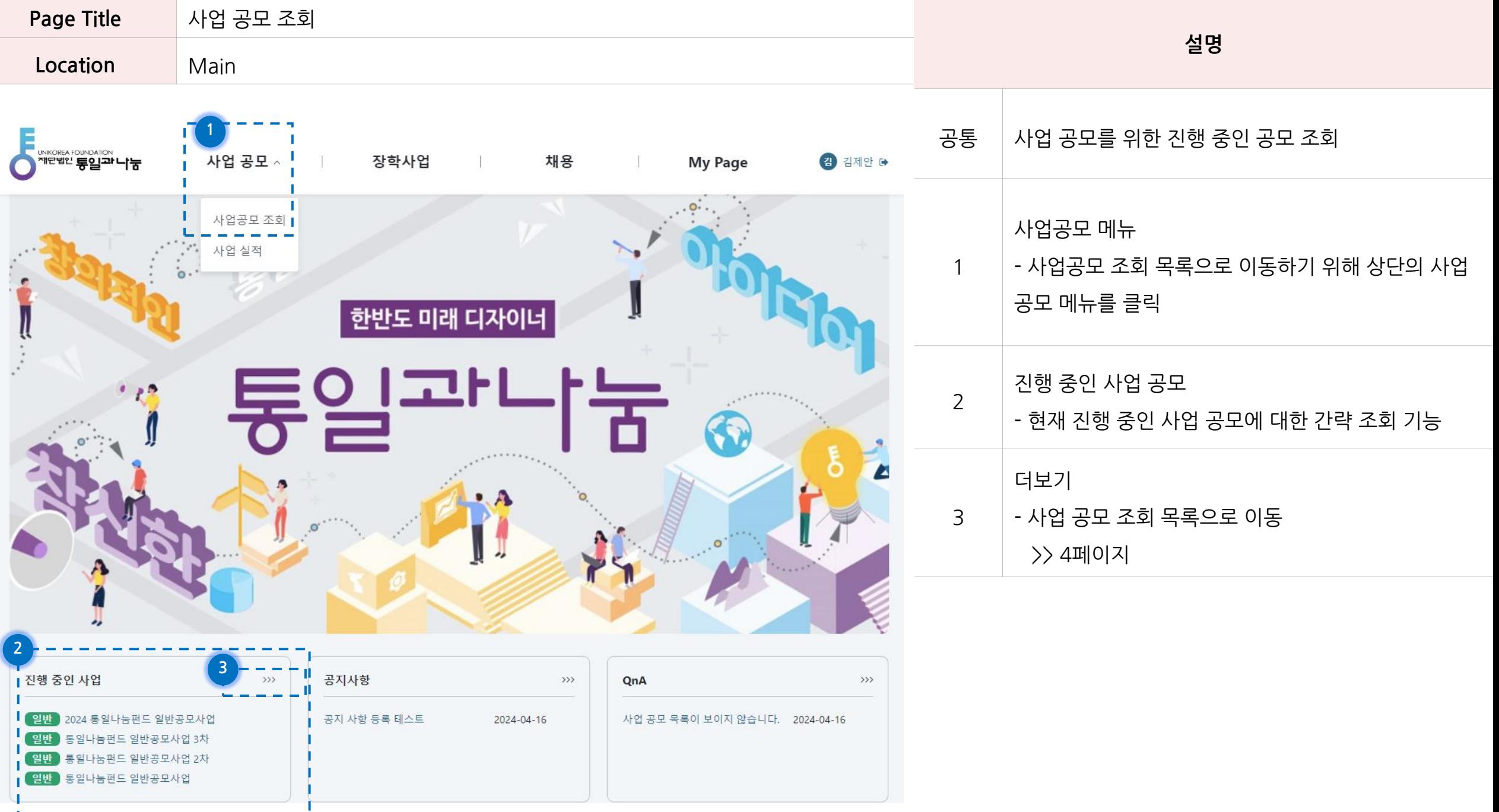

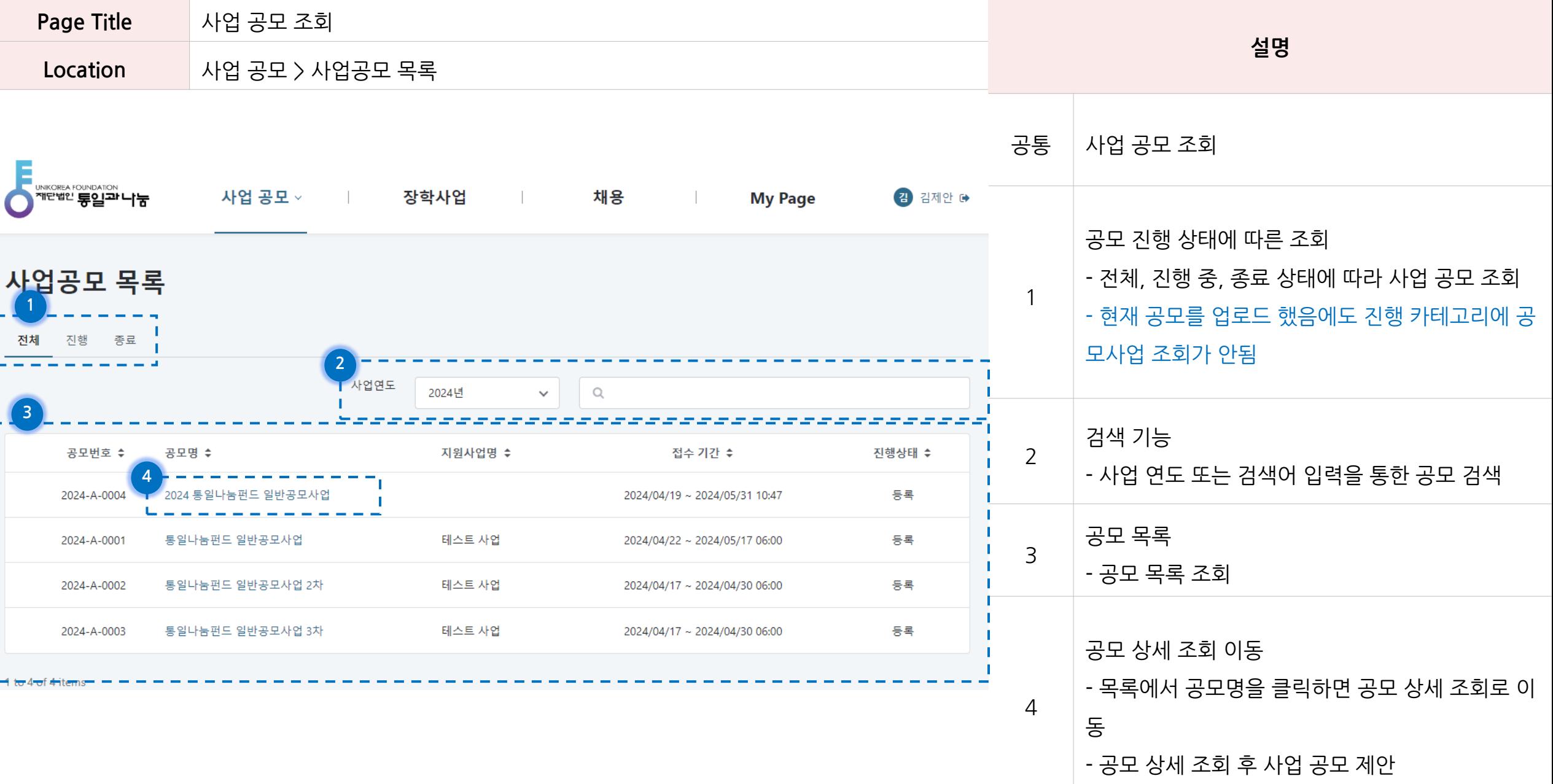

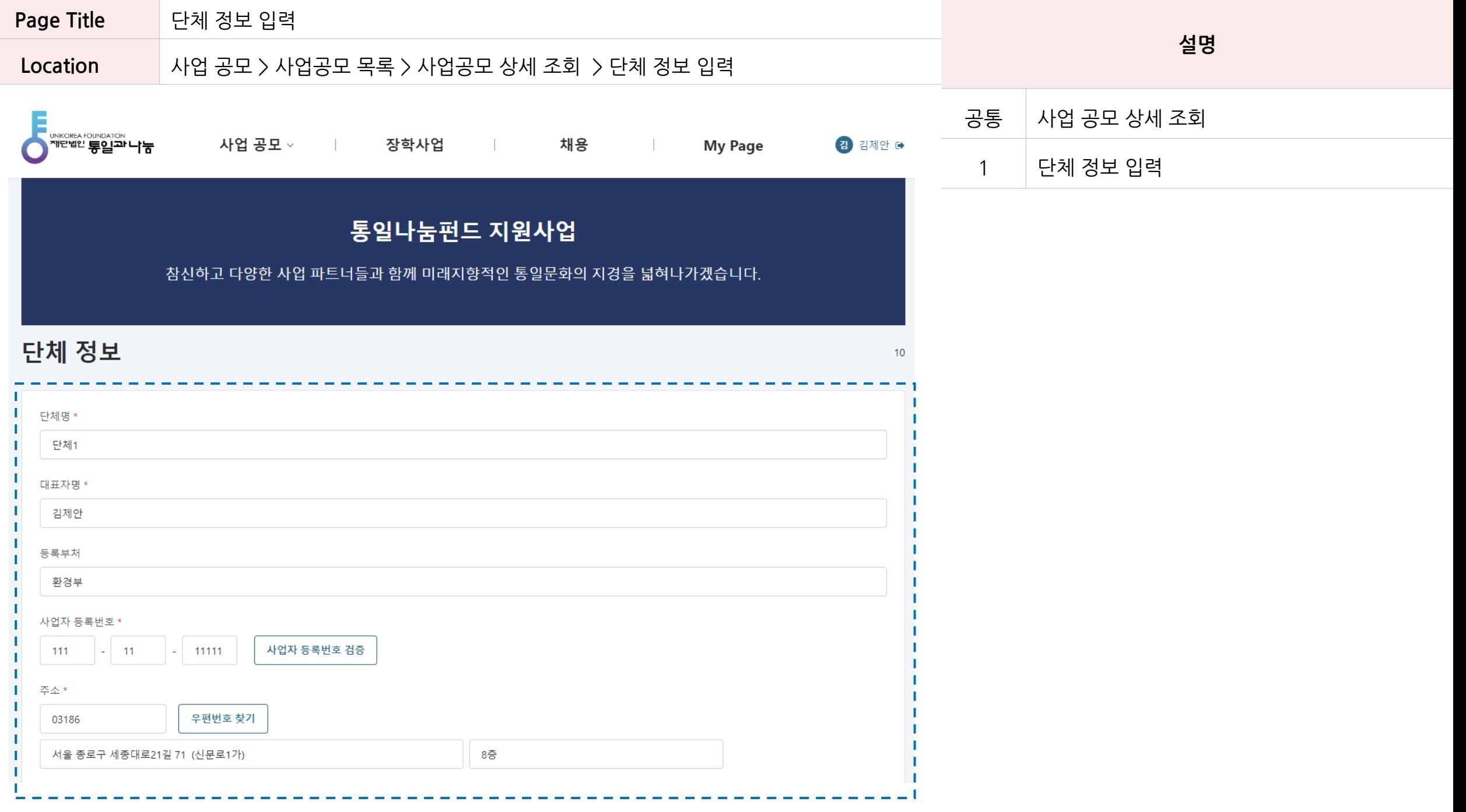

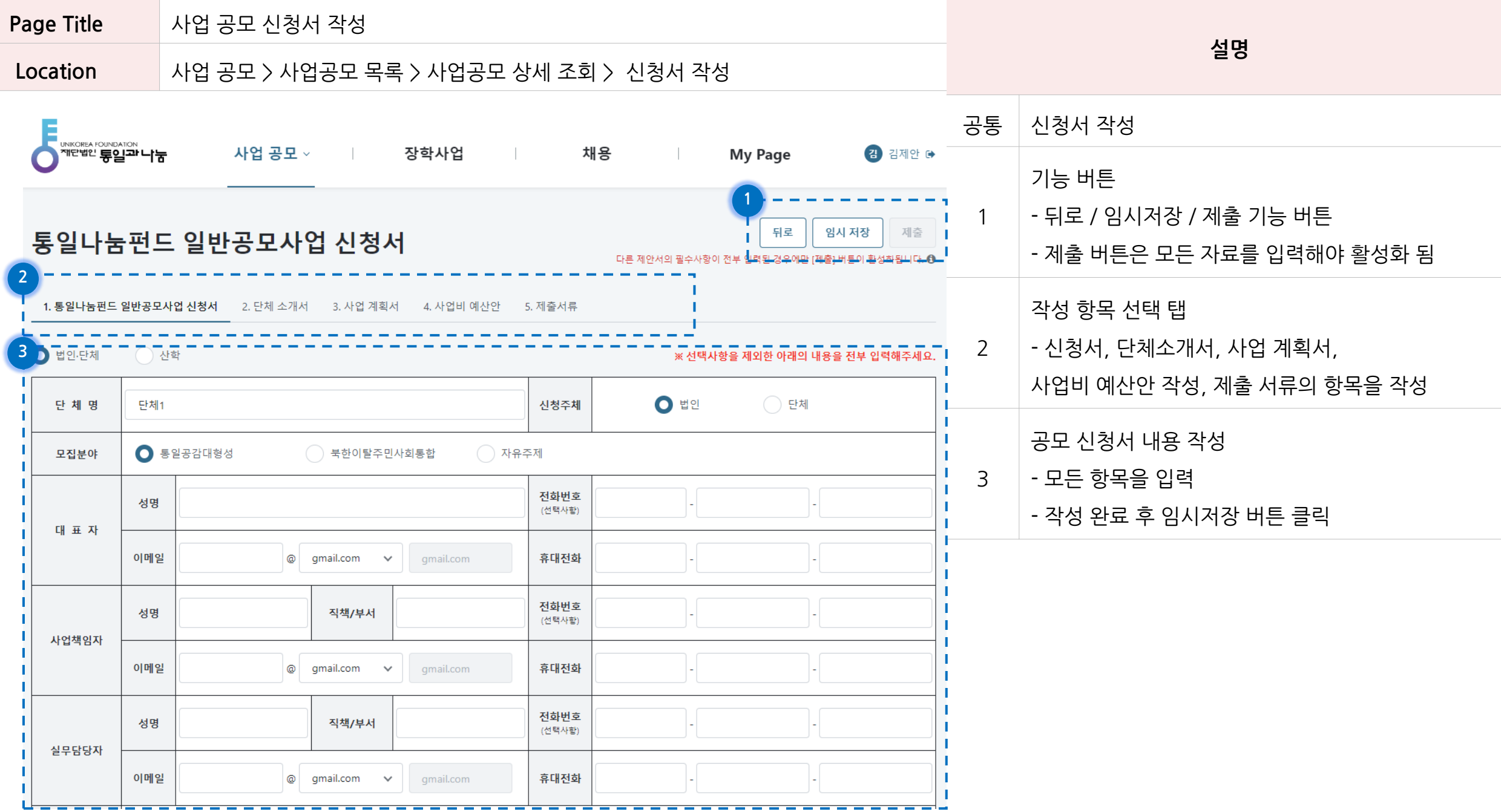

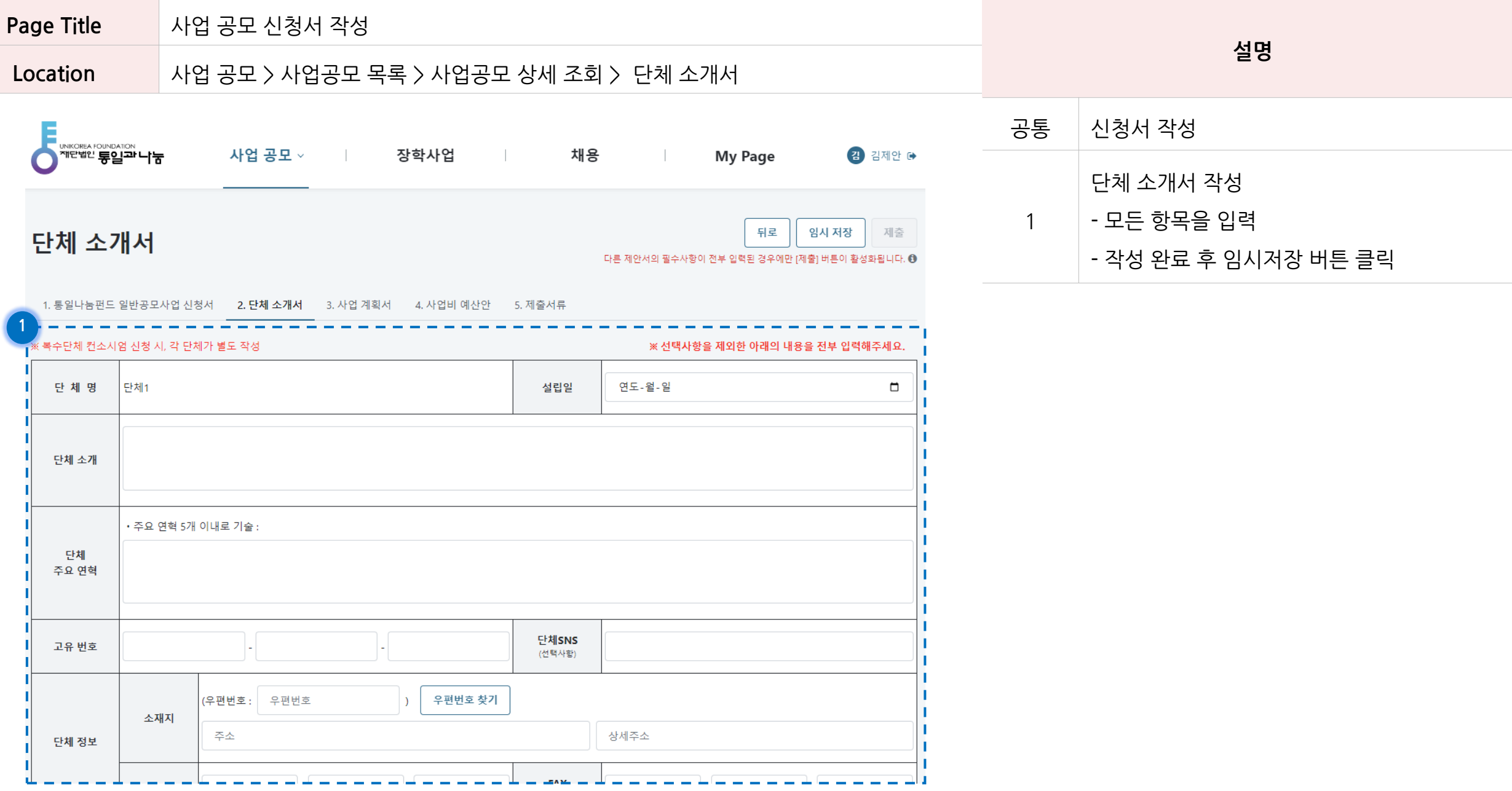

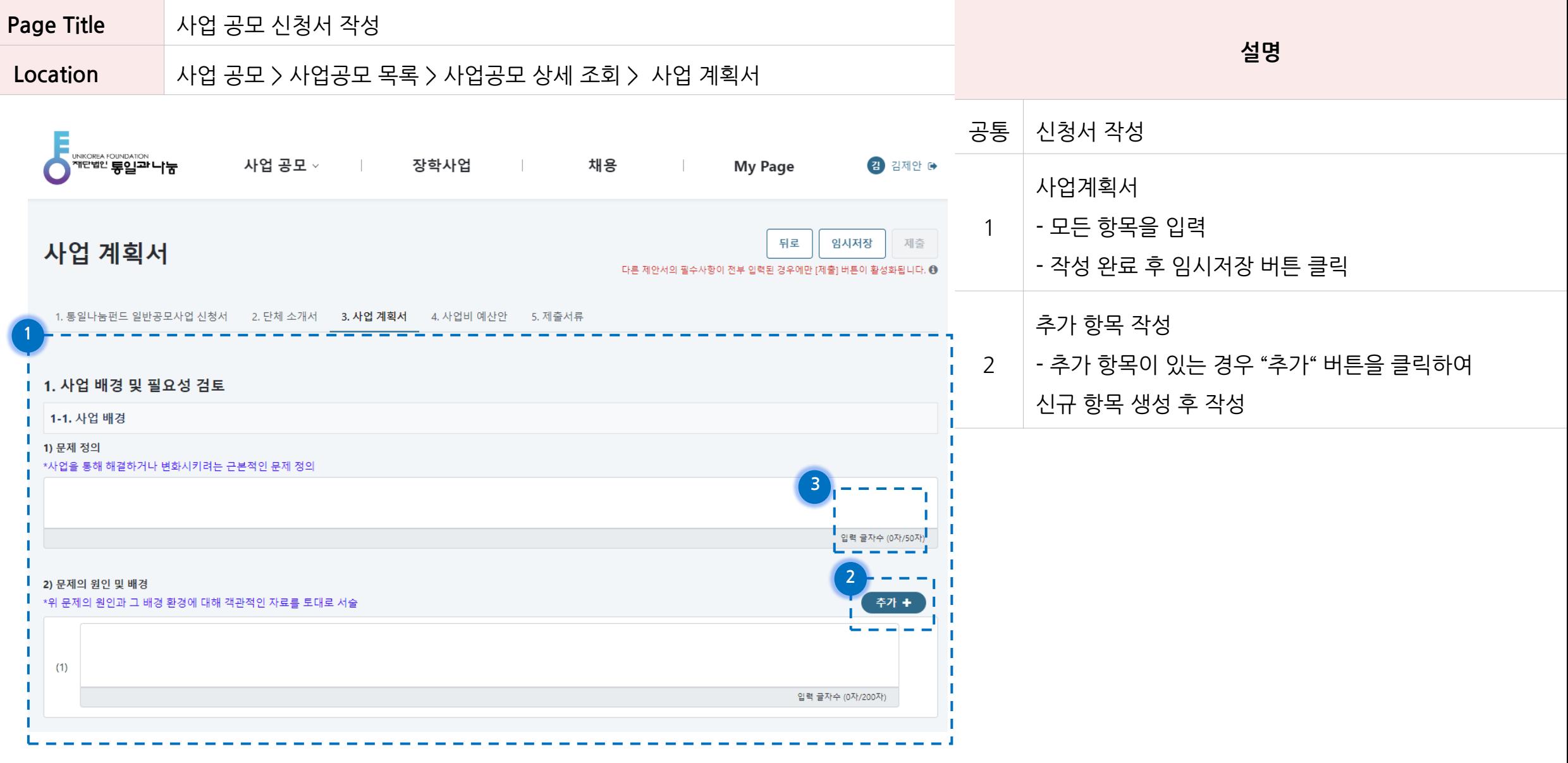

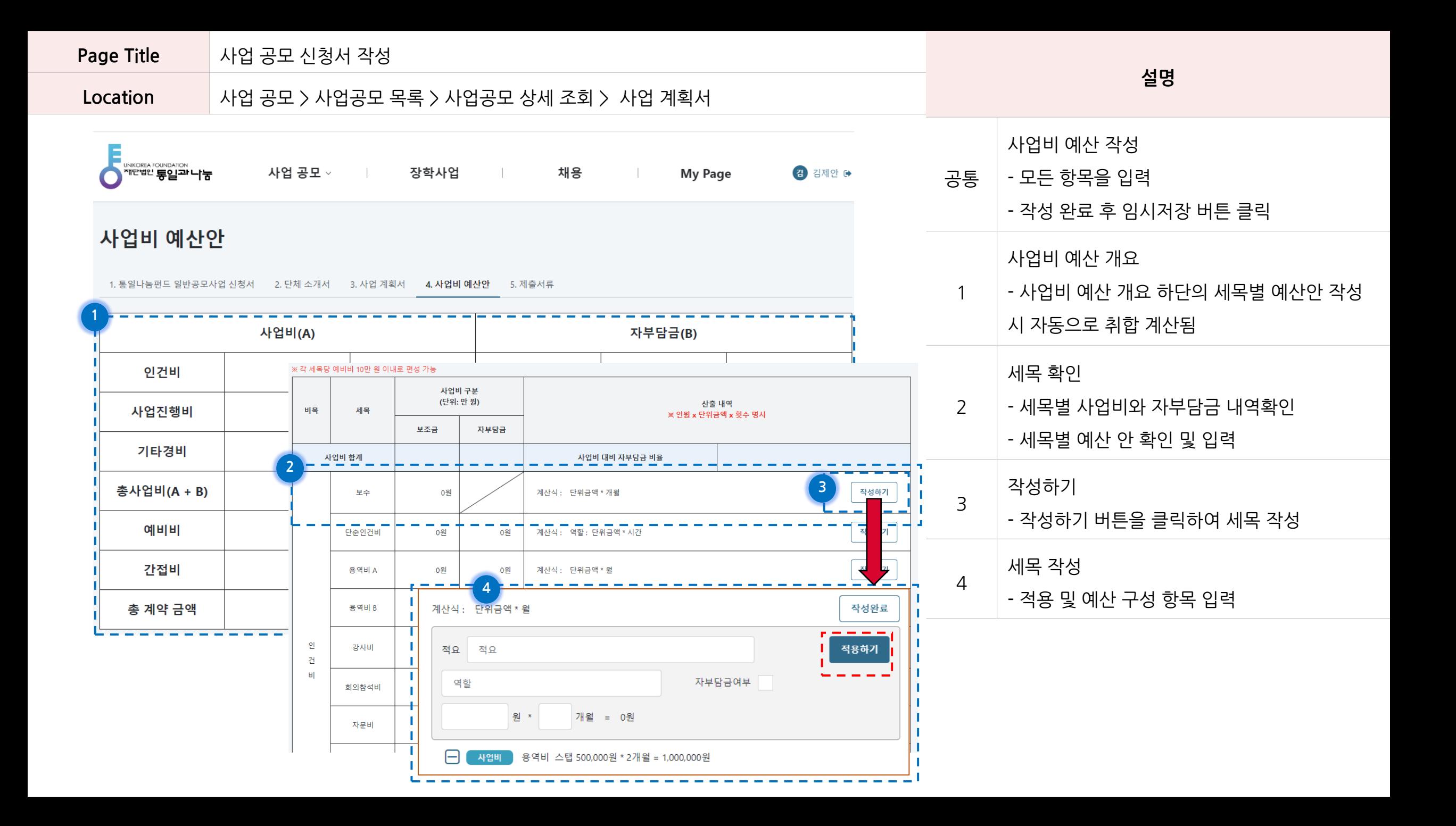

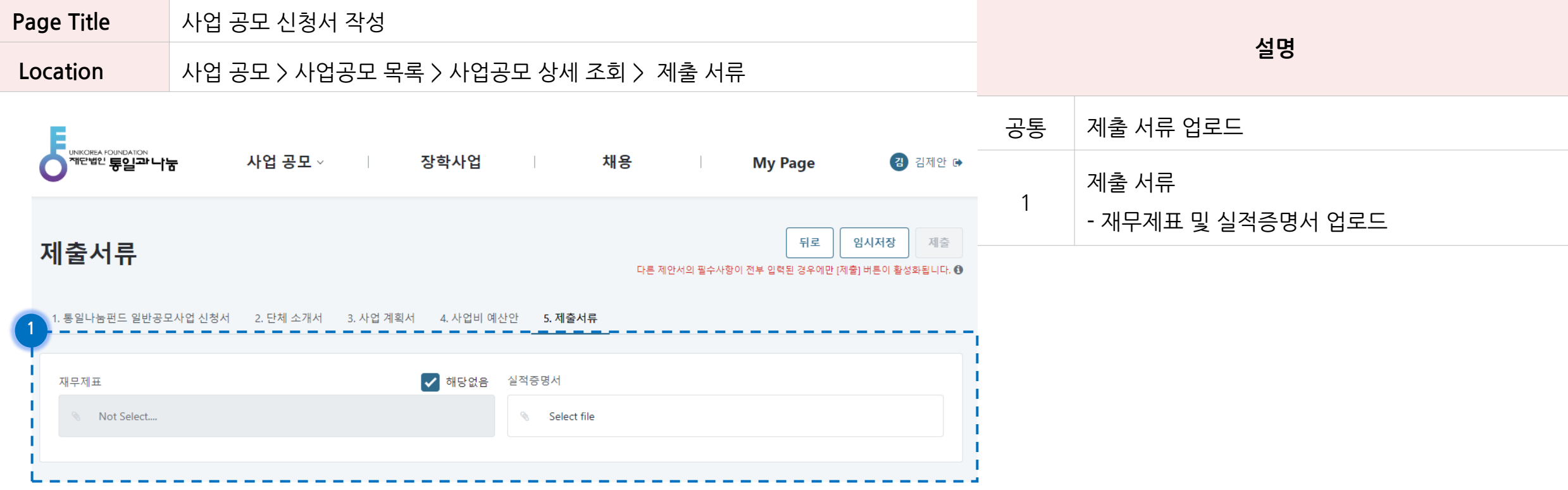

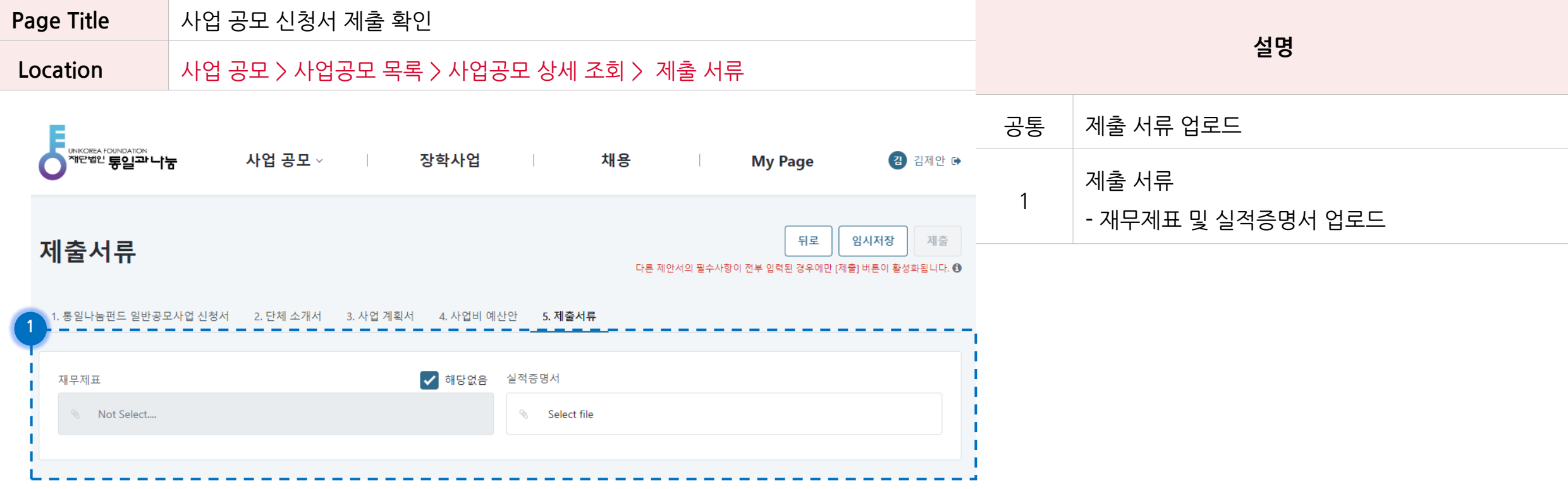